## DOWNLOAD

## [Mac Key Stroke To Start Apps](https://geags.com/1vf0bl)

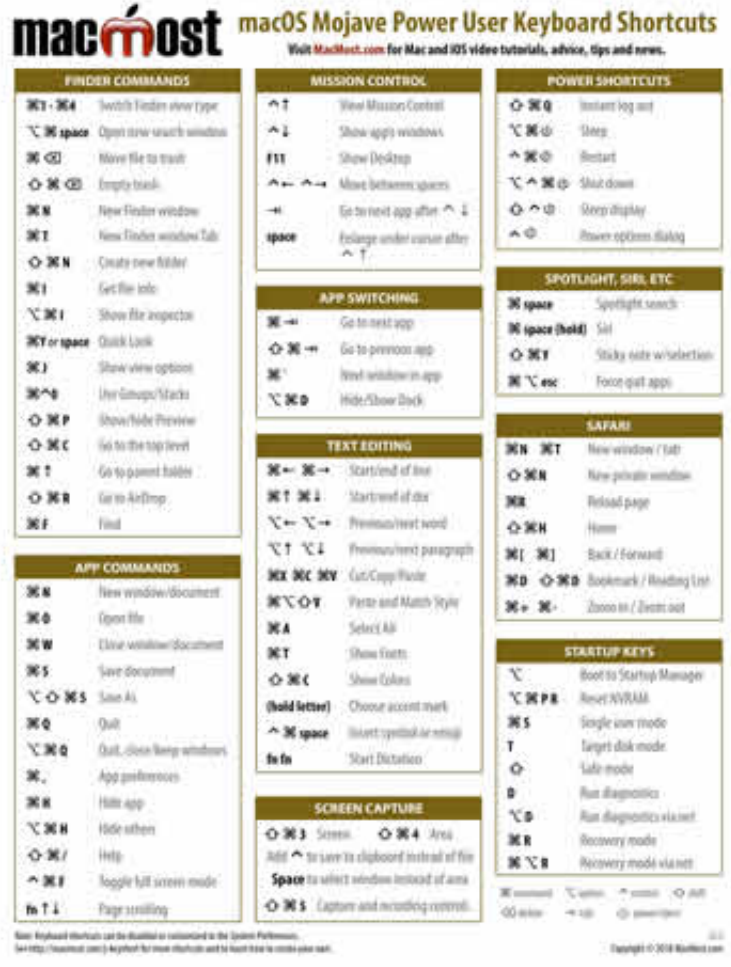

[Mac Key Stroke To Start Apps](https://geags.com/1vf0bl)

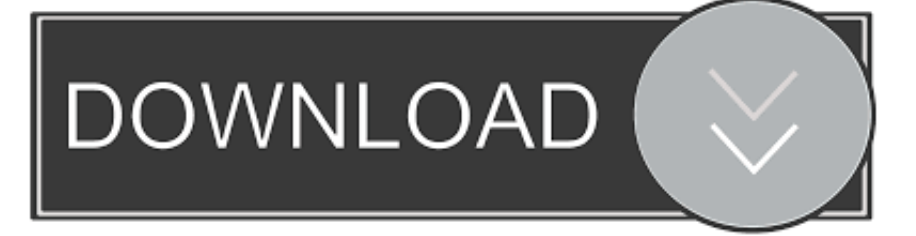

Whatever your needs, you can boot your Mac in a variety of modes to complete a task before startup; all you need to do is press some keys down and wait for the chime (unless you have a newer MacBook Pro, sorry).. Release the N key when you see the choices appear Select a network Reset the NVRAM and PRAM: option-command-P-RSometimes specific processes on your Mac just don't work.

To use any of these key combinations, press and hold the keys immediately after pressing the power button to turn on your Mac, or after your Mac begins to restart.. macOS Recovery installs different versions of macOS, depending on the key combination you use while starting up.. Your Mac must have capable firmware to boot from a system How to start up from a NetBoot serverStart or restart your Mac and immediately press and hold the N key on your keyboard.. You'll probably have to use both hands Release the keys after about 20 seconds If you have a Mac that plays a startup chime, you can release the keys after you heard it a second time.. SystemTrader is a native Mac application and follows the Apple Human Interface Guidelines.

Then shut down or restart and try again Remember that some key combinations are disabled when your Mac is using a firmware password.. Boot in Recovery Mode: command-R. In other words, it looks and behaves the way Mac software is supposed to Download the 30-day free trialTry SystemTrader for 30 days risk-free.. Click the arrow or press return on your keyboard Start up from Apple Hardware Test or Apple Diagnostics: DIf there are issues with your Mac that you think may be related to the hardware, you can run the Apple Hardware Test.

Stock market chart software mac Here are all the keyboard shortcuts you can use when starting up your Mac!Safe mode: shiftSafe mode is a way of starting up your Mac that makes sure it performs certain checks and prevents specific software from loading or opening automatically.. Press the Spotlight keyboard shortcut (by default this is Command-Space) and type the first couple of letters of an app's.. Startup Manager: option (alt)The Startup Manager lets you choose a different startup disk during boot.

Shift (î): Start up in safe mode Disabled when using a firmware password D: Start up to the Apple Diagnostics utility.. Keep holding until the described behavior occurs Mac Shortcut To Open AppsKeystroke App For PhonesMac Keystroke To Start Apps For Windows 7Mac Key Stroke To Start Apps FreeCommand (⌘)-R: Start up from the built-in macOS Recovery system.. If you're using a wireless keyboard, plug it into your Mac, if possible Or use your built-in keyboard or a wired keyboard.. Sometimes you need to boot in Recovery Mode to reinstall an OS or recover your hard drive via the internet.. You can run Apple Diagnostics once you think you've isolated the issue to a possible hardware issue.. Or use Option-Command-R or Shift-Option-Command-R to start up from macOS Recovery over the Internet.. If your Mac is using a firmware password, you're prompted to enter the password.. Learn moreLearn what to do if your Mac doesn't turn on Learn about Mac keyboard shortcuts that you can use after your Mac has started up. e10c415e6f